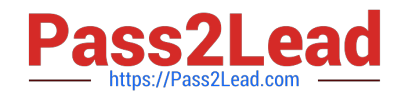

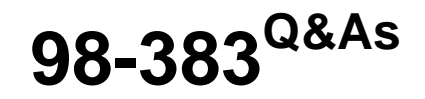

Introduction to Programming Using HTML and CSS

# **Pass Microsoft 98-383 Exam with 100% Guarantee**

Free Download Real Questions & Answers **PDF** and **VCE** file from:

**https://www.pass2lead.com/98-383.html**

100% Passing Guarantee 100% Money Back Assurance

Following Questions and Answers are all new published by Microsoft Official Exam Center

**C** Instant Download After Purchase

**83 100% Money Back Guarantee** 

- 365 Days Free Update
- 800,000+ Satisfied Customers

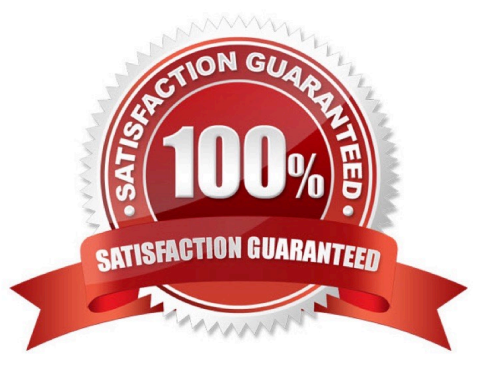

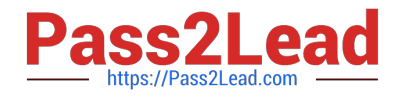

## **QUESTION 1**

### HOTSPOT

You are designing a webpage for your company. The page must be responsive so that it can be viewed on both mobile and desktop browsers.

On mobile browsers, or those with a screen width of less than 768 pixels you want to display a welcome background image named SmalLogo.png. On all other browsers, you want to display a welcome background image named

NormalLogo.png.

How should you complete the code? To answer, select the appropriate code segment in the answer area.

NOTE: Each correct selection is worth one point.

```
Hot Area:
```
# **Answer Area**

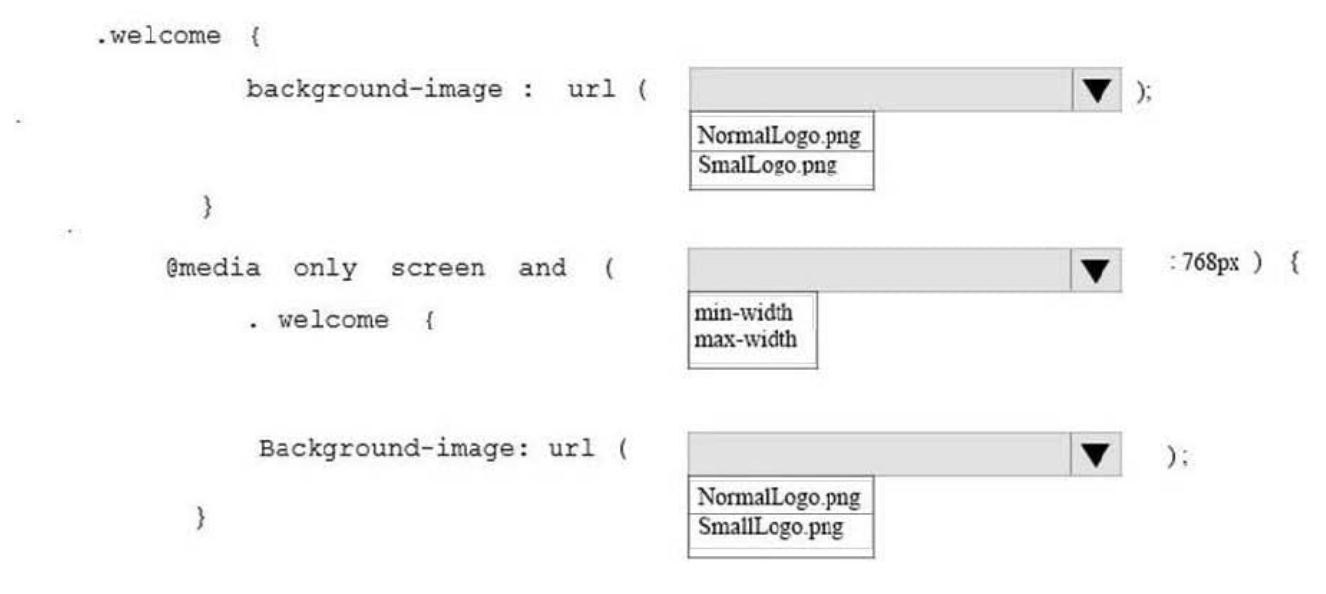

```
Correct Answer:
```
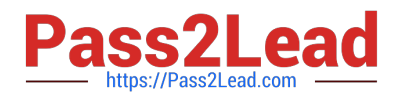

# **Answer Area**

```
.welcome {
                                                                                       \blacktriangledown );
             background-image : url (
                                                     NormalLogo.png
                                                     SmalLogo.png
        \mathcal{E}:768px ) {
      @media only screen and
                                            \mathfrak{c}v
                                                    min-width
             . welcome {
                                                    max-width
             Background-image: url (
                                                                                       v
                                                                                              ):NormalLogo.png
        \mathcal{E}SmallLogo.png
```
References: https://www.w3schools.com/cssref/css3\_pr\_mediaquery.asp

A webpage contains the following HTML:

```
01 <div style = "position: relative; display: inline: ">Welcome!</div>
02 <div style = "position: relative; display: inline; ">
03
           How is the Internet different from the Web?
           <imq src = "icon.jpq" alt= "TCP/IP icon" style= "float:
04
left; height: 200px;'' < /img05
           <p> The Internet is a network of networks, defined by the
TCP/IP standards. </p>
06
          \langle p \rangle The Web is an information space. \langle p \rangle07 \times / \text{div}
```
## **QUESTION 2**

Analyze the following CSS for a webpage:

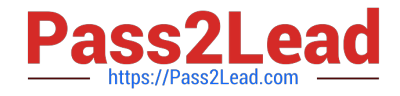

```
<!Doctype html>
<hLml>
      <head>
            <style>
                p \left\{background-color : blue;
                  \mathbf{1}. light \{background-color : yellow;
                    \mathcal{F}. Light p {
                         Background-color : green;
                     \mathbf{F}\langle/style>
  \langle/head>
  <body>
      <div class= "light" style= "background-color:pink">
           <p>This is some sample text</p>
      \langle/div>
   </body>
\langle/html>
```
What is the resulting background color of the paragraph element?

A. Pink

B. Blue

C. Yellow

D. Green

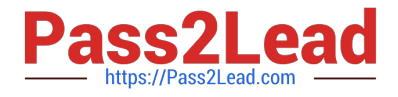

Correct Answer: A

References: https://www.w3schools.com/tags/tag\_div.asp

## **QUESTION 3**

DRAG DROP

You are creating a page on your personal website to display your family portrait. You need to make sure that browsers display the text Family Portrait before the photo is downloaded.

How should you complete the markup? To answer, drag the appropriate markup segment from the column on the left to its correct position on the right. Each markup segment may be used once, more than once, or not at all. You may need to

drag the split bar between panes or scroll to view content.

Select and Place:

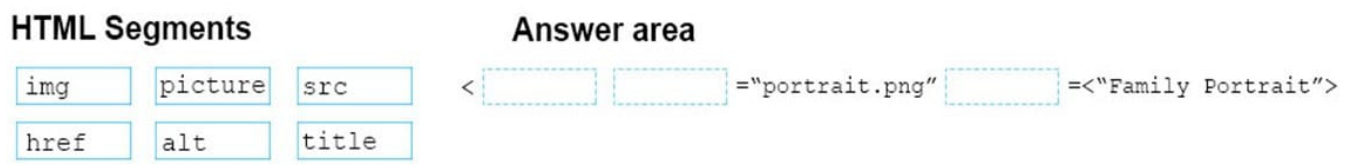

Correct Answer:

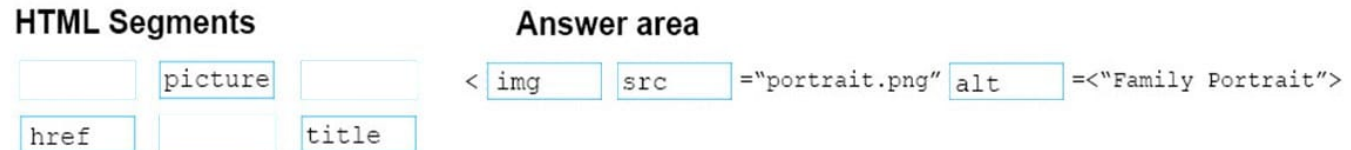

References: https://www.w3schools.com/tags/tag\_img.asp

### **QUESTION 4**

HOTSPOT

For each of the following statements, select Yes if the statement is true. Otherwise, select No. NOTE: Each correct selection is worth one point.

### Hot Area:

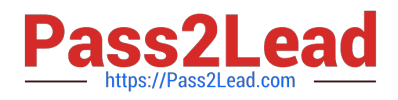

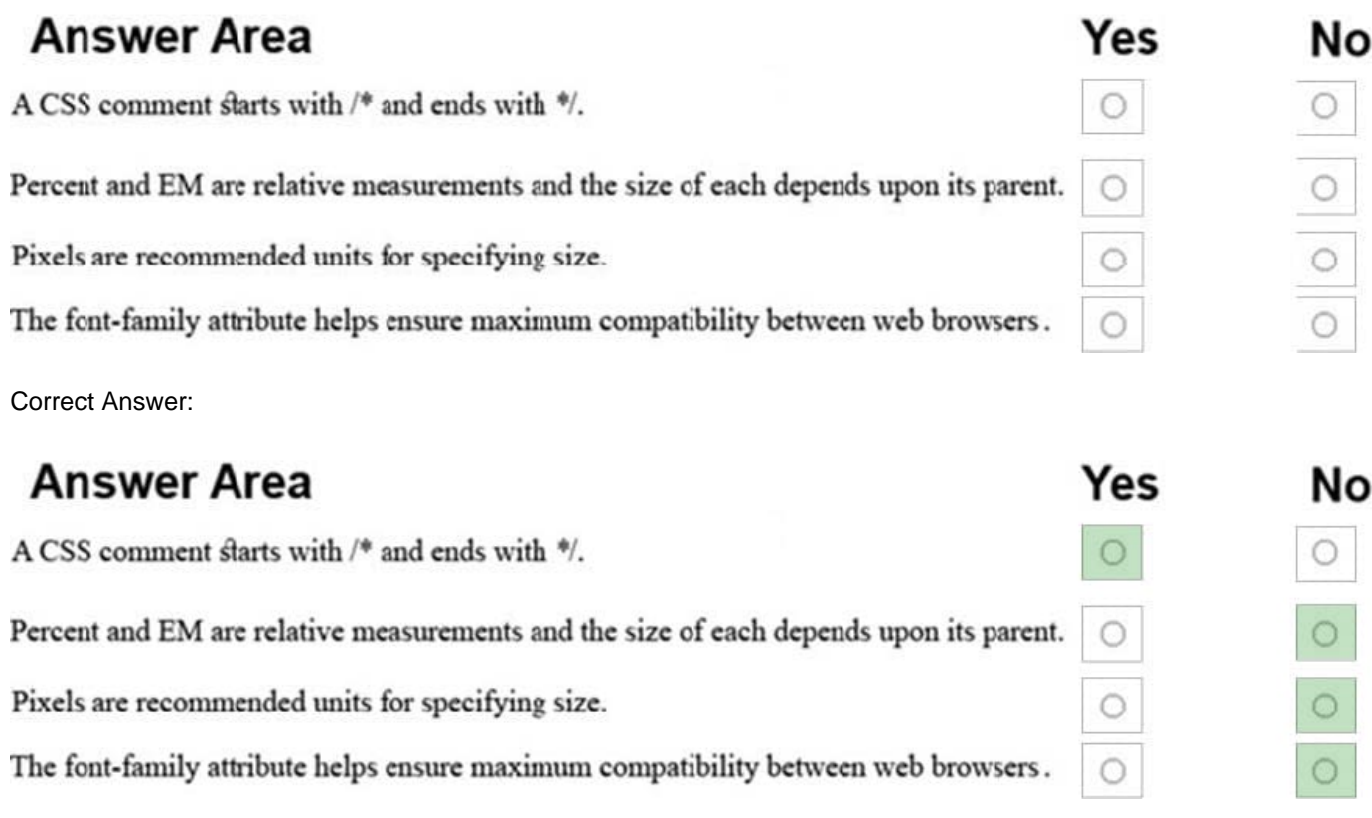

References: https://www.xanthir.com/b4U10 https://www.w3.org/Style/Examples/007/units.en.html https://www.w3schools.com/css/css\_font.asp

## **QUESTION 5**

### DRAG DROP

You are creating a website for Northwind Traders appear on the browser tab. There will also be a paragraph that greets users to the site.

You need to crate the structure of the website.

In which order should you arrange the markup segments to develop the solution? To answer, move all markup segments from the list of markup segments to the answer area and arrange them in the correct order.

Select and Place:

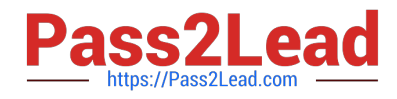

 $\mathbf{r}$ 

## **Markup Segments**

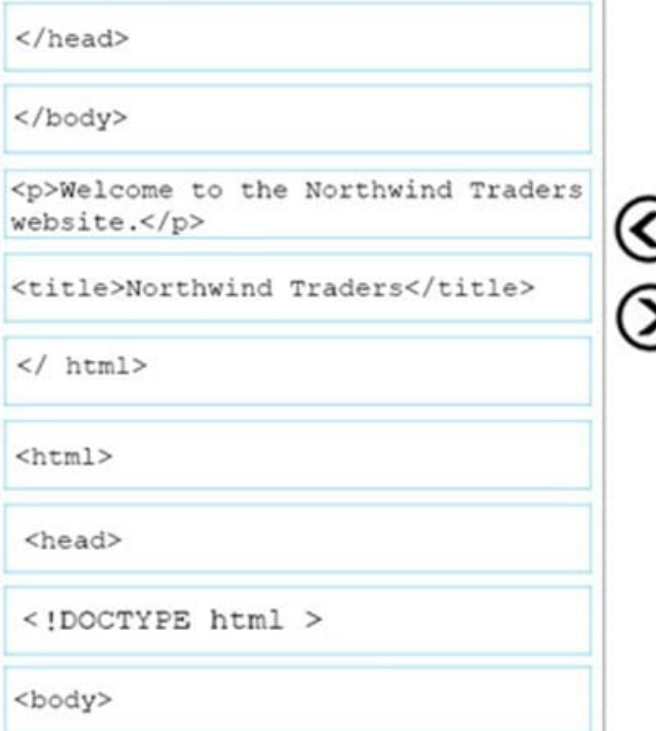

## **Answer Area**

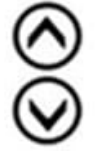

## Correct Answer:

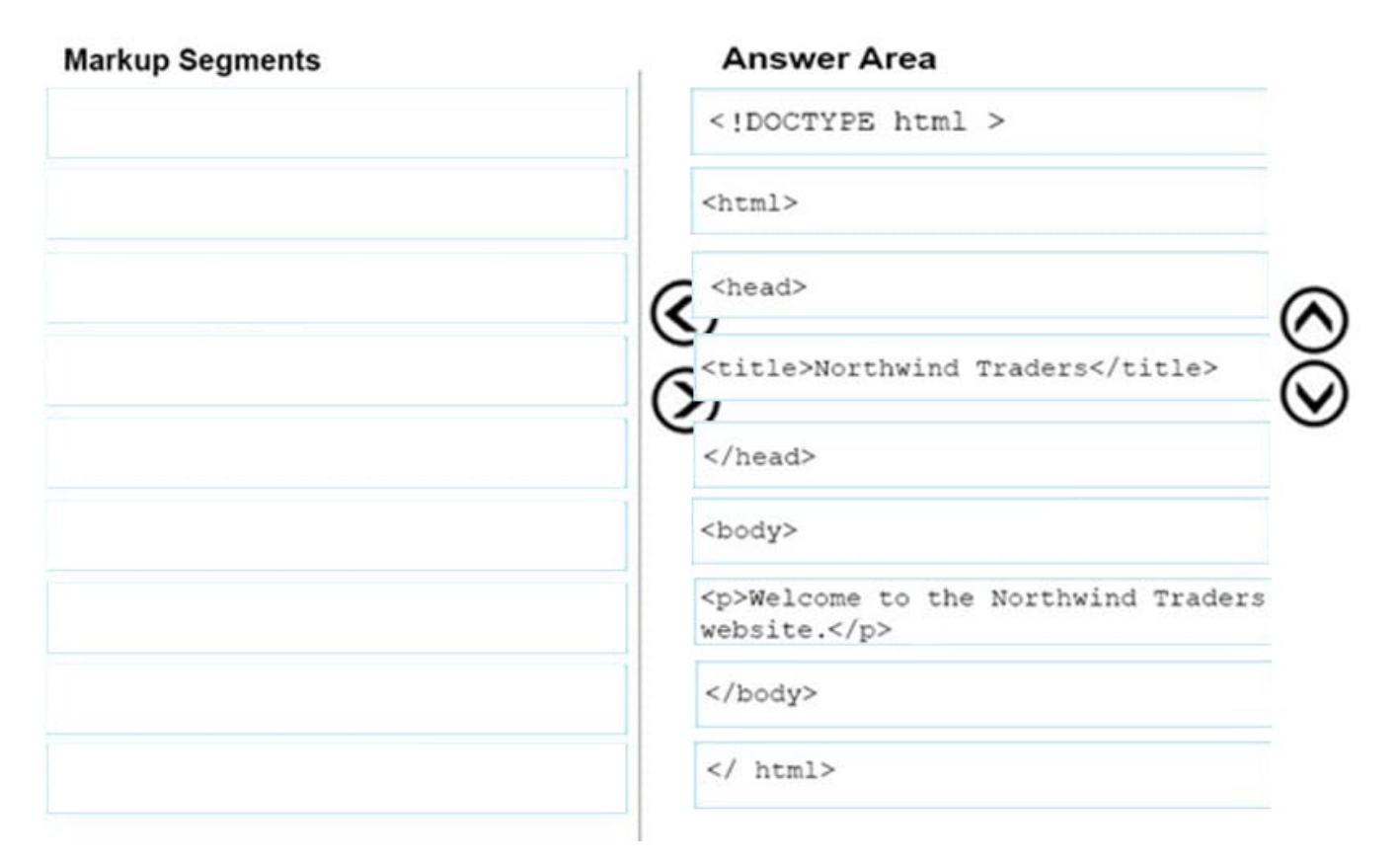

References: https://www.w3schools.com/howto/howto\_make\_a\_website.asp

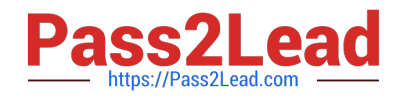

### **QUESTION 6**

DRAG DROP

You are creating a home page for Blue Yonder Airlines. The page will use JavaScript. If a browser does not support JavaScript, the following message must be displayed:

Your browser does not support JavaScript!

For the Blue Yonder Airlines home page, match the metadata element to the content or attribute-value pair. To answer, drag the appropriate metadata element form the column on the left to its content or attribute-value pair on the right. Each

metadata element may be used once, more than once, or not at all.

NOTE: Each correct selection is worth one point.

Select and Place:

## **Answer Area**

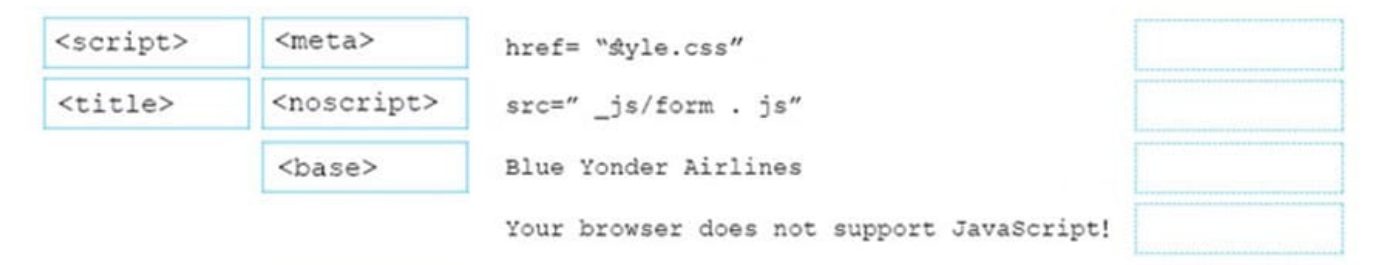

Correct Answer:

## **Answer Area**

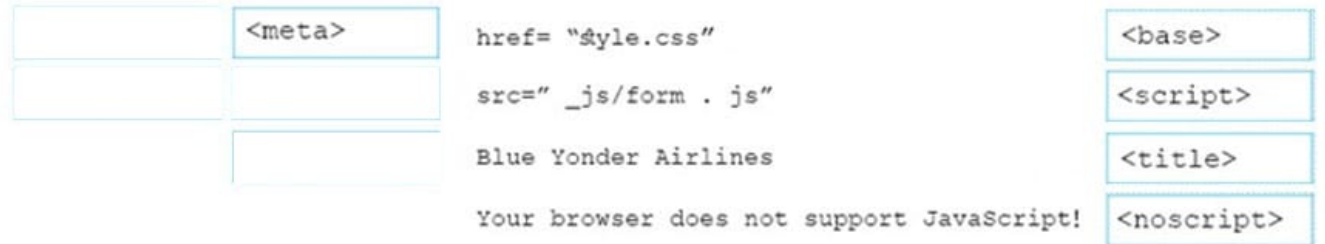

References: https://www.w3schools.com/tags/default.asp

### **QUESTION 7**

This question requires that you evaluate the underlined text to determine if it is correct.

Static positioning places an element at specific coordinates relative to the page or the element\\'s container.

Review the underlined text. If it makes the statement correct, select "No change is needed." If the statement is incorrect,

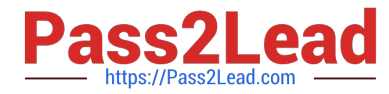

select the answer choice that makes the statement correct.

- A. No change is needed
- B. Absolute positioning
- C. Relative positioning
- D. Fixed positioning
- Correct Answer: C

References: https://www.w3schools.com/css/css\_positioning.asp

#### **QUESTION 8**

#### HOTSPOT

You need to display an image of an HTML5 logo in one of your webpages. If the page renders slowly, the text "HTML Icon" should display as the image loads. How should you complete the markup? The answer, select the appropriate markup segments in the answer area.

Hot Area:

**Answer Area** 

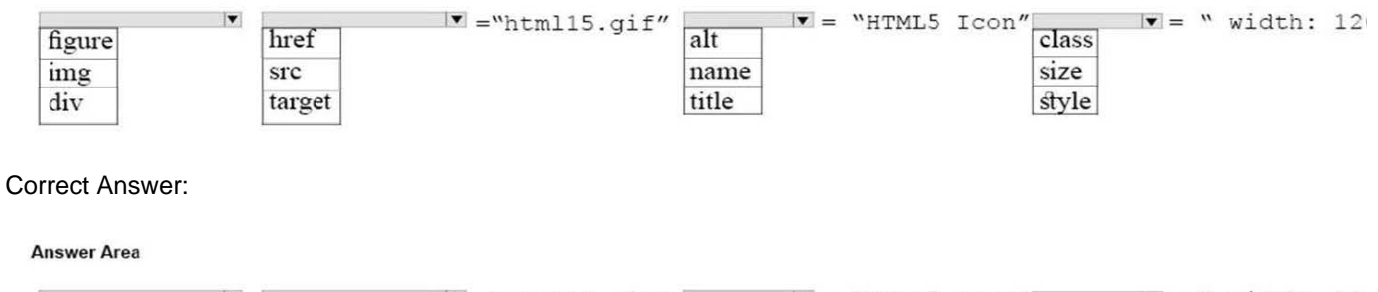

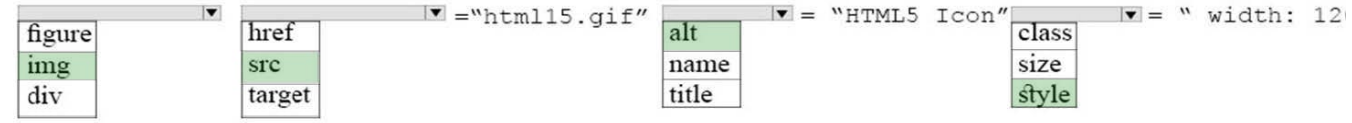

References: https://www.w3schools.com/tags/att\_img\_width.asp

#### **QUESTION 9**

#### DRAG DROP

You are creating an HTML page that displays a how-to guide for a card game. You want to use the browser\\'s default style sheet. You need to display the following content:

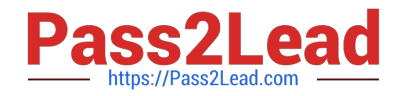

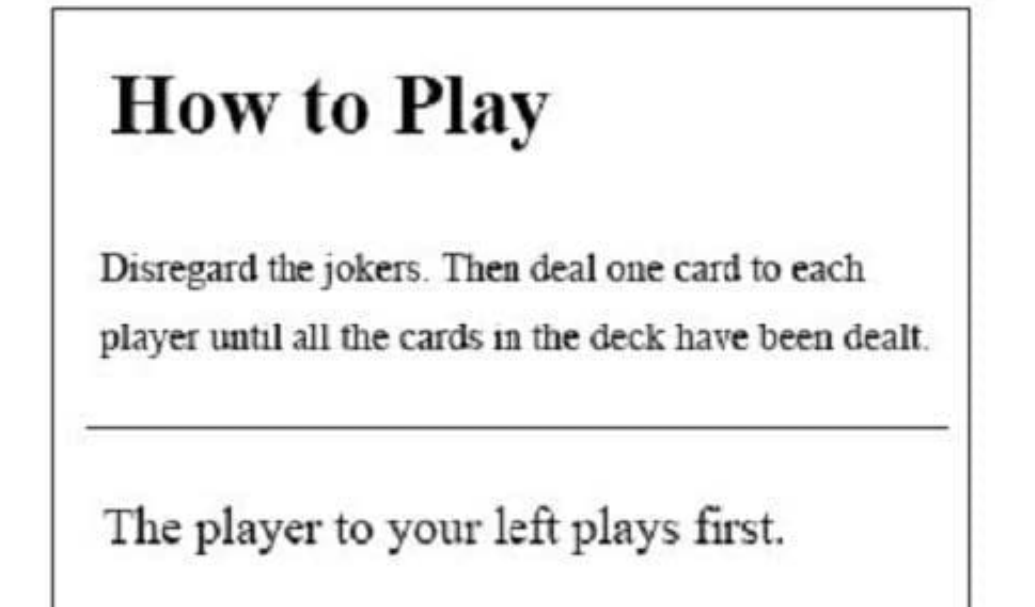

How should you complete the markup? To answer, drag the appropriate HTML elements to the correct locations. Each element may be used once, more than once, or not at all. You may need to drag the split bar between panes or scroll to

view content.

NOTE: Each correct selection is worth one point.

Select and Place:

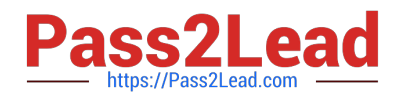

## **HTML Elements**

## **Answer Area**

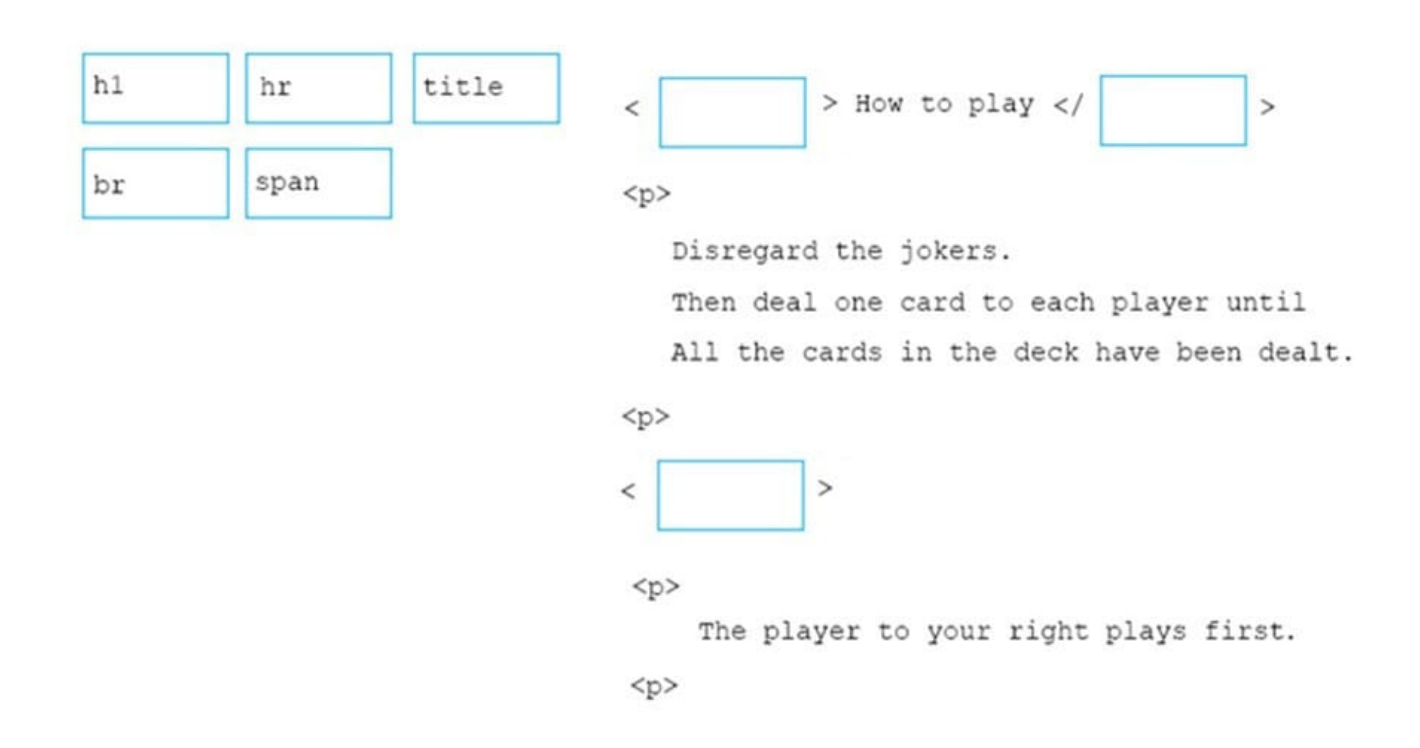

Correct Answer:

## **HTML Elements**

## **Answer Area**

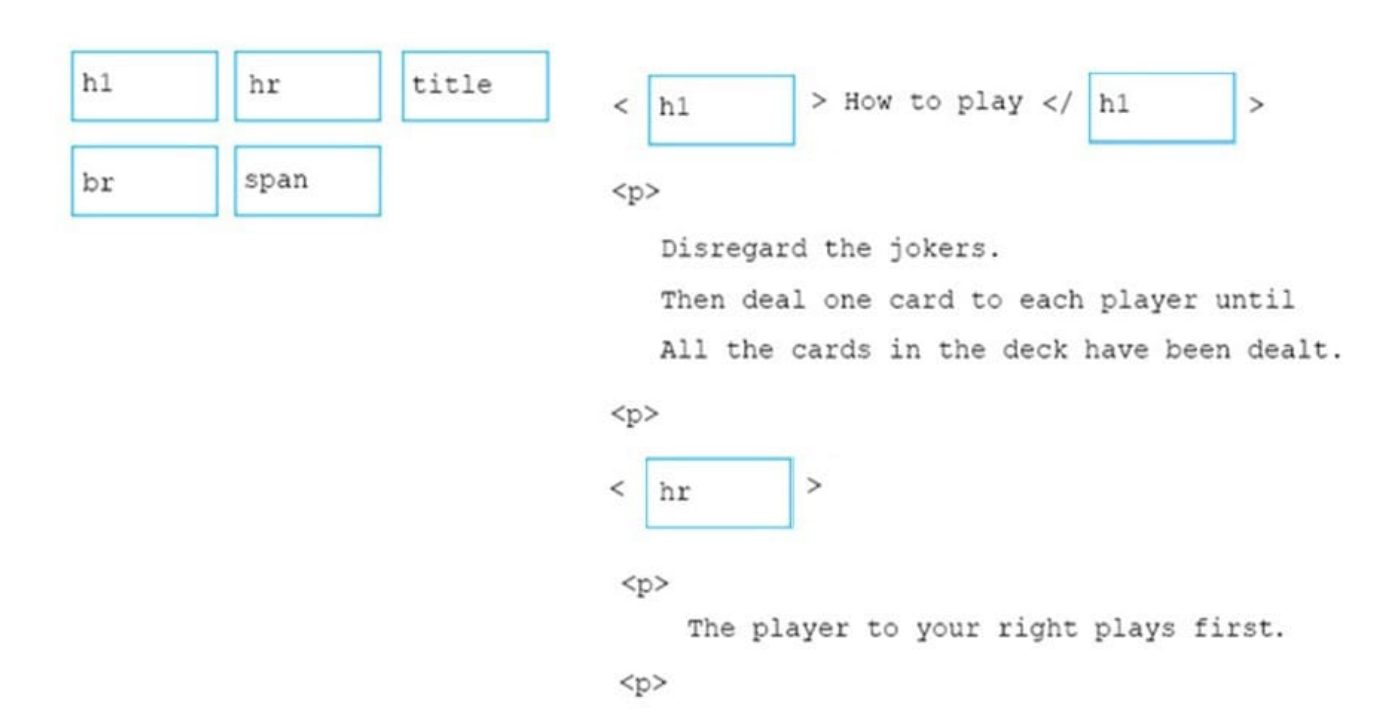

References: https://www.w3schools.com/tags/tag\_hn.asp https://www.w3schools.com/tags/tag\_hr.asp

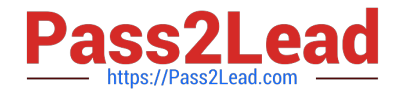

## **QUESTION 10**

HOTSPOT

The external stylesheet named mystyles.css contains the following three rules.

 $h1$  {  $color:blue;$   $blue;$  } h2 { color : purple; }  $p \{ color : grey : }$ 

The head section of a webpage contains the following markup: The following elements appear within the body of the webpage:

```
\langlelink
              rel= "stylesheet" type= "text/css" href=
   "mystyles.css">
  <style>
        h1 { color: maroon ; }
        h2 { color:blue; blue; }
        p \{ color \cdot black \neq }
  </style>
<h1 style= "color : black ;"> AdventureWorks Presents/h1>
<h2>Rock Climbing 101</h2>
<p style= "color : blue ;" >Coming soon!</p>
\langle h1 \rangleAwards\langle h1 \rangle<p>Certificates will be awarded in June. </p>
```
For each of the following statements, select Yes if the statement is true. Otherwise, select No. NOTE: Each correct selection is worth one point

Hot Area:

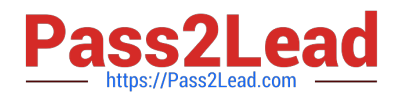

# **Answer Area**

"Certificates will be awarded in June". Is displayed in grey.

"Coming soon!" is displayed in blue.

"Awards" is displayed in maroon".

"Rock climbing 101" is displayed in purple".

Correct Answer:

# **Answer Area**

"Certificates will be awarded in June". Is displayed in grey.

"Coming soon!" is displayed in blue.

"Awards" is displayed in maroon".

"Rock climbing 101" is displayed in purple".

References: https://www.w3schools.com/css/css\_howto.asp

[98-383 PDF Dumps](https://www.pass2lead.com/98-383.html) [98-383 Practice Test](https://www.pass2lead.com/98-383.html)

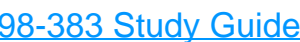

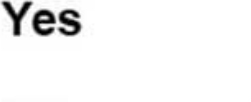

No

O

O

O

O

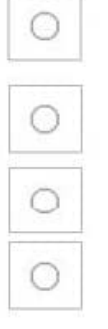

Yes

O

 $\bigcirc$ 

 $\circ$ 

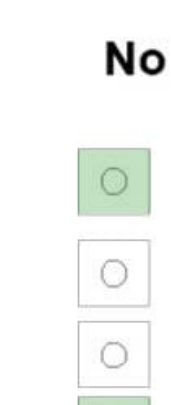

 $\bigcirc$